HOW TO BURN A CD FROM MULTIPLE TRACKS 1) Open the ZIP file and Extract All Files to a Permanent Folder

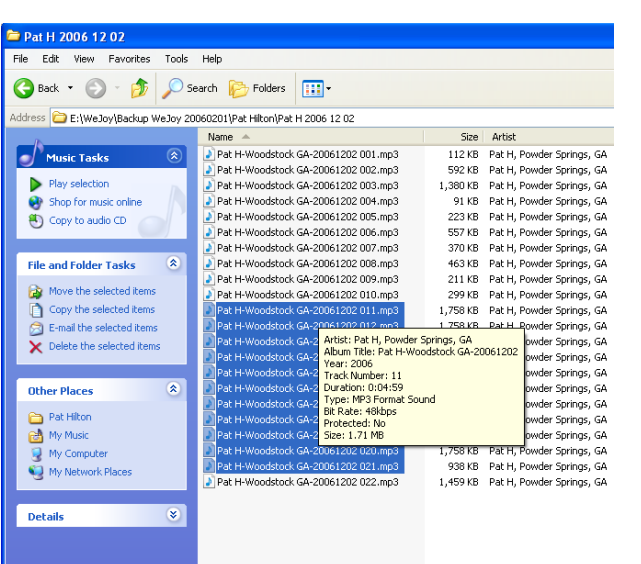

## 2) SELECT THE MP3 FILES TO BURN:

Select the set of tracks you want to burn to an AUDIO CD by left-clicking once on the first MP3 file then holding the SHIFT key down and left clicking on the last MP3 track. The selected files will be highlighted in blue.

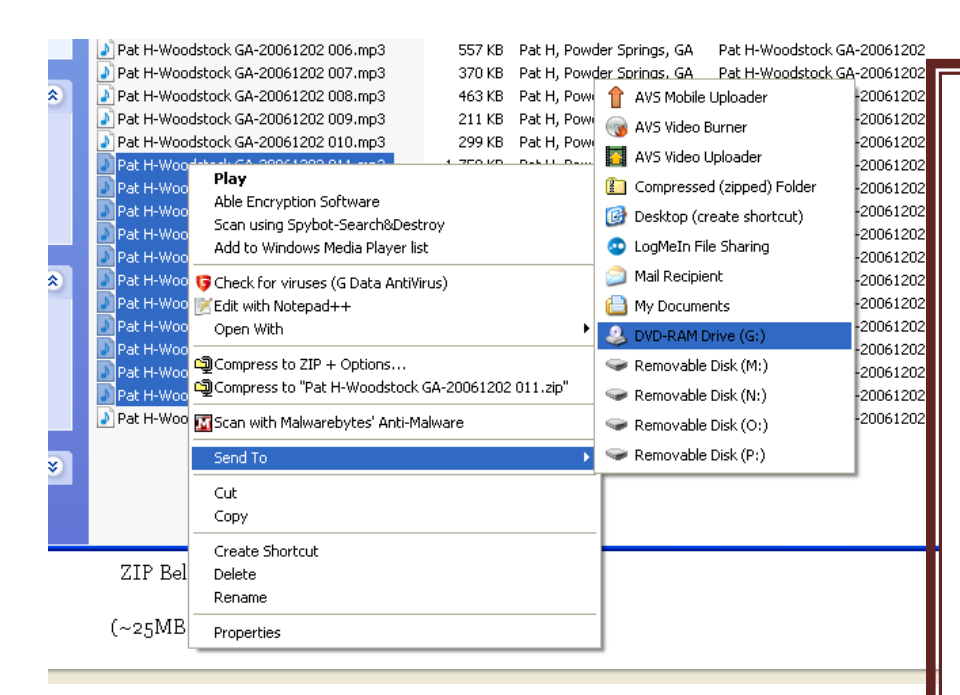

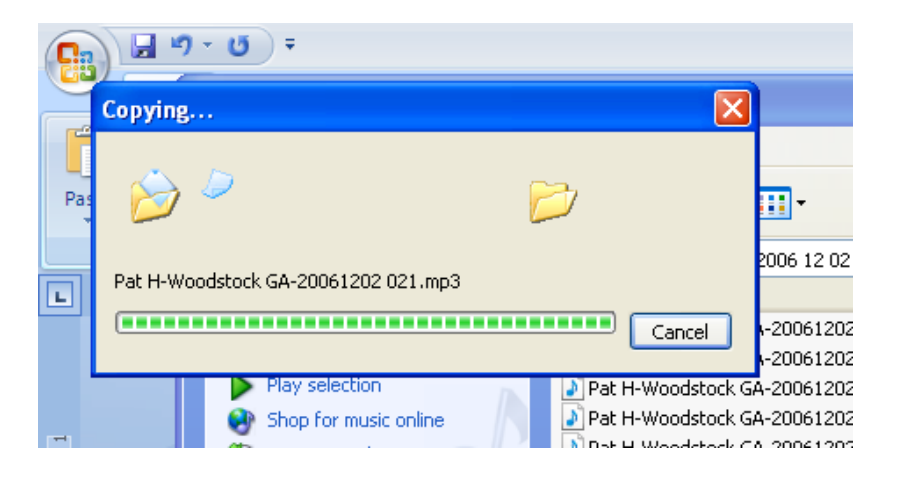

3) SEND THEM TO THE CD: Right-click on the blue area and select SEND TO  $\rightarrow$ DVD (or CD) Note the Drive Letter. (G: here) This will put the files in a temporary folder dedicated to the CD burning program inside Windows. My DVD is named G: Yours may be F: but it will be labeled DVD or CD.

You will see the Copying… message unless the files have already been copied and then it will ask if it is OK to overwrite the files. The answer is Yes to All.

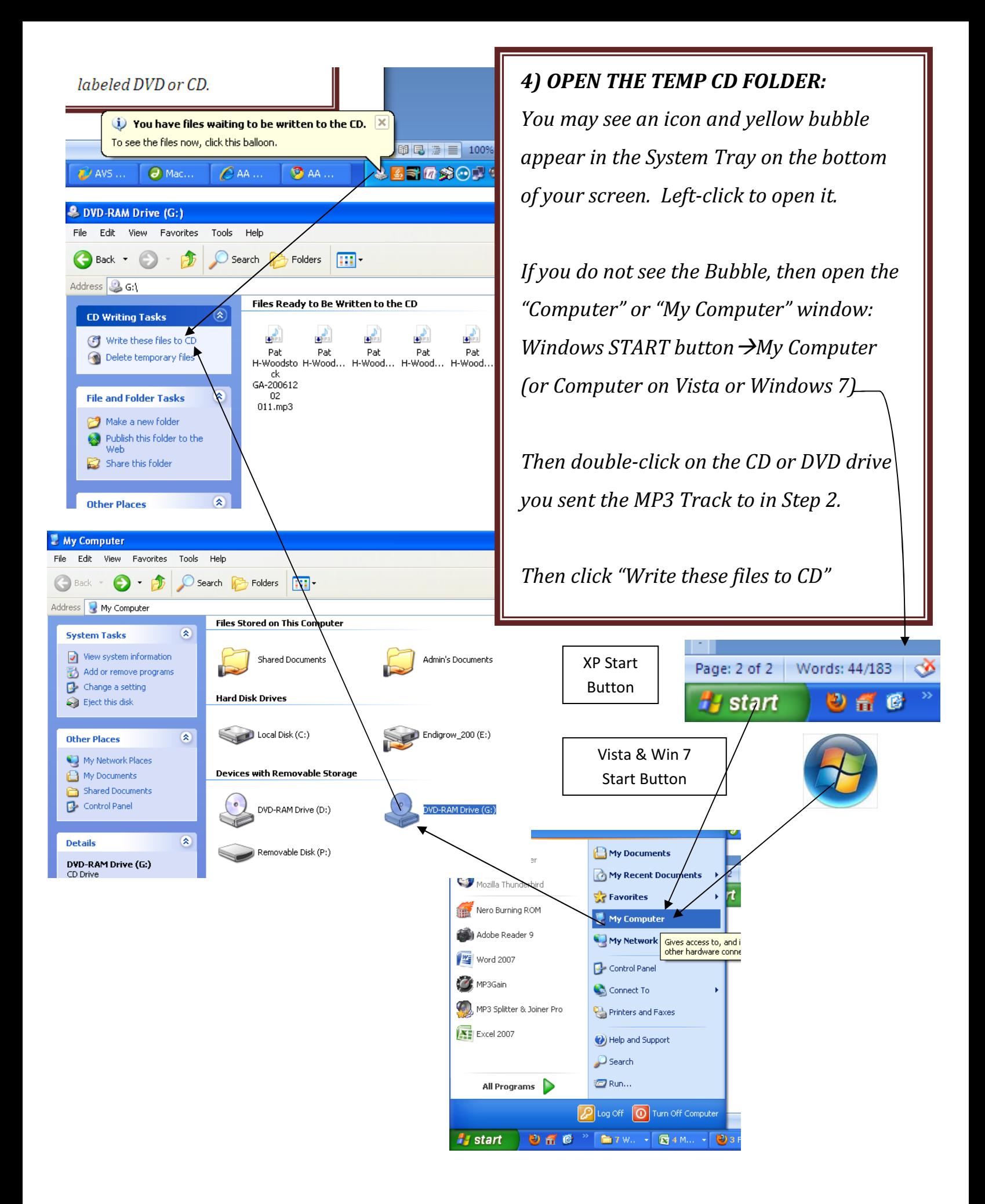

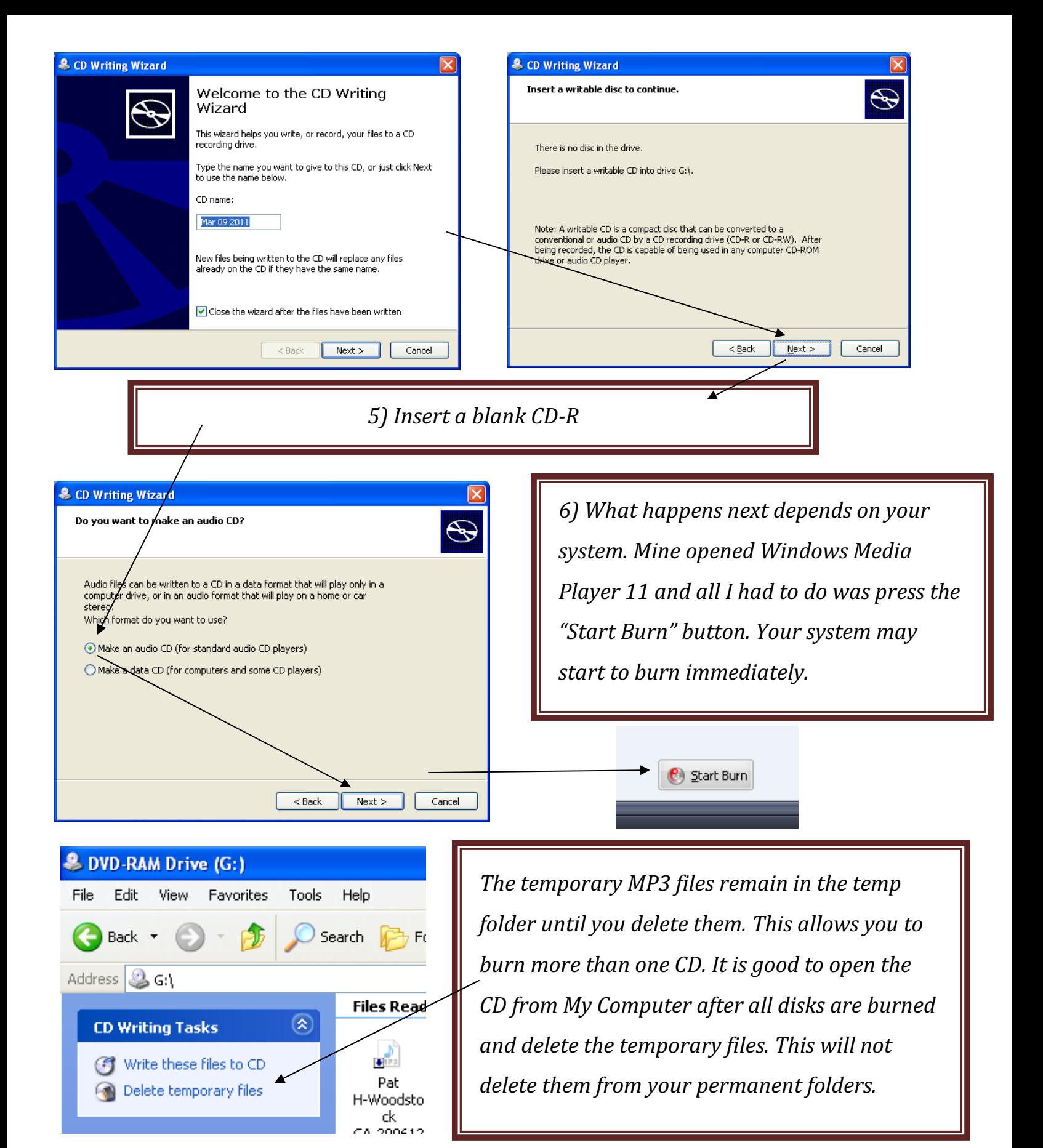

Make three Copies and Pay-It-Forward!